# Afinia Label L801 Digital Color High Speed Label Printer with Memjet Print Head

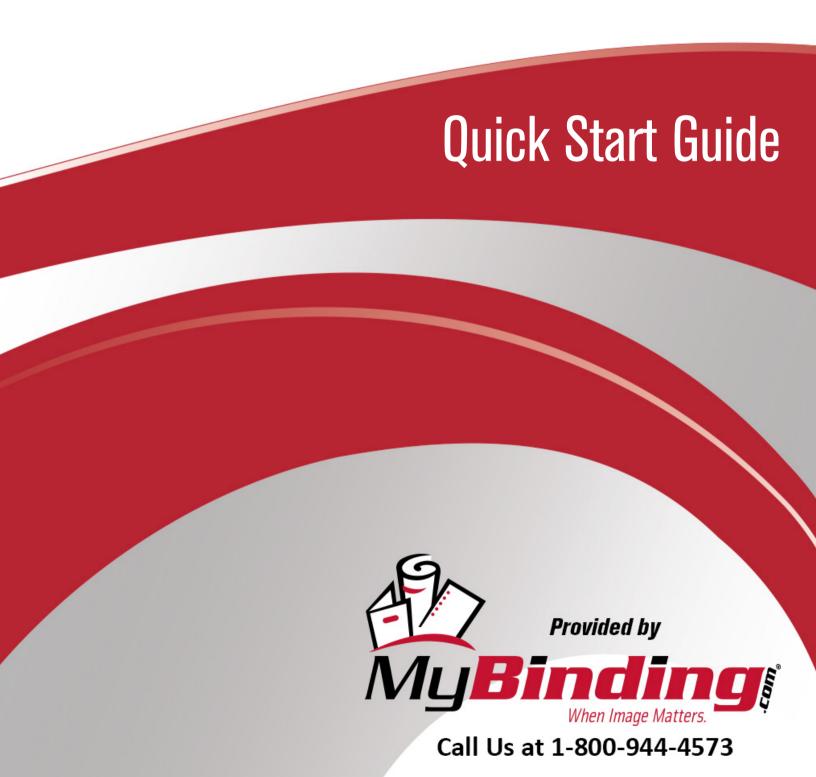

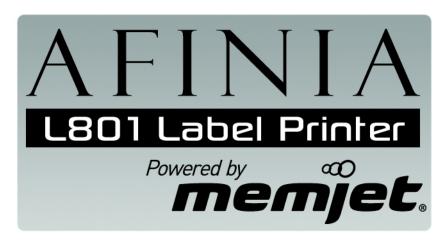

## Quick Setup and Installation Guide

For more detailed information, insert the Installation Disc into the PC and click the **User Guide** button on the Setup Launcher main page.

## **Unpack:**

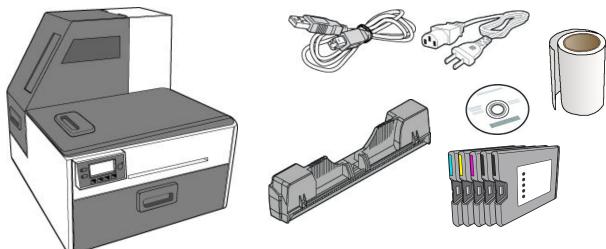

1 Remove tape and packing materials

(a) Remove tapes.

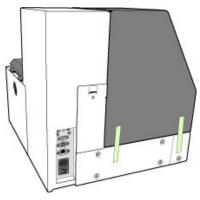

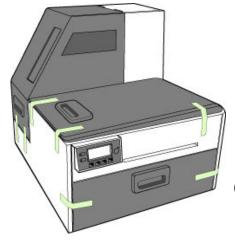

(continued on next page)

MyBinding.com 5500 NE Moore Court Hillsboro, OR 97124 Toll Free: 1-800-944-4573 Local: 503-640-5920

## (b) Remove tapes and foam.

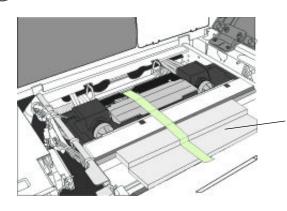

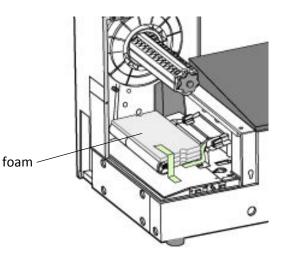

### **c** Remove cardboard.

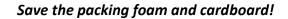

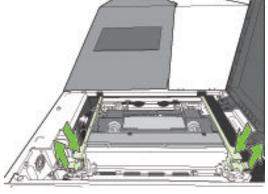

Squeeze latches to open clamshell

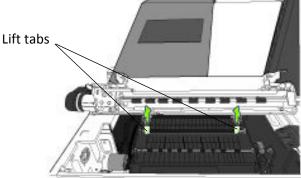

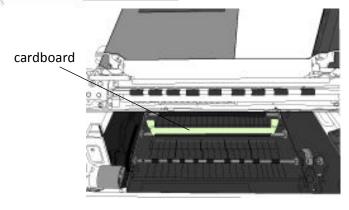

MyBinding.com 5500 NE Moore Court Hillsboro, OR 97124 Toll Free: 1-800-944-4573

## 2 Connect power

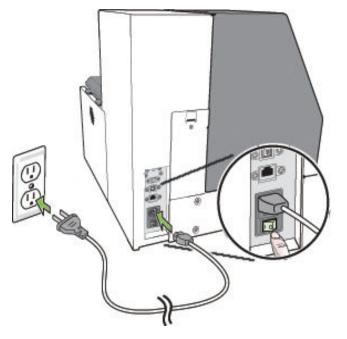

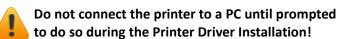

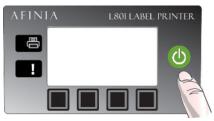

### Choose display language

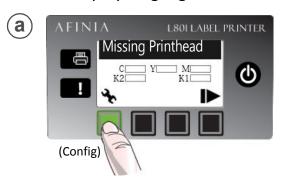

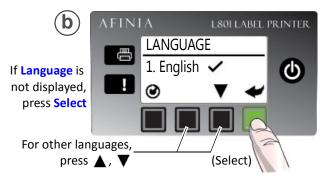

If Language option is not available, see Selecting the Security Level on page 12 of the User's Manual.

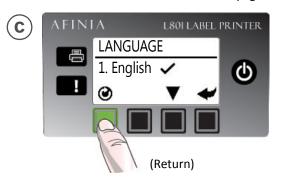

MyBinding.com 5500 NE Moore Court Hillsboro, OR 97124 Toll Free: 1-800-944-4573 Local: 503-640-5920

## 3 Install ink cartridges

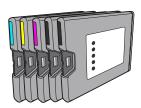

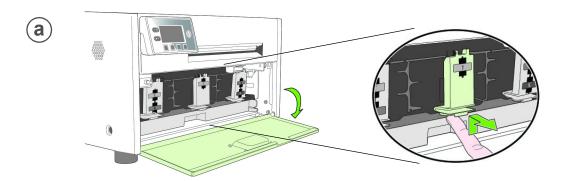

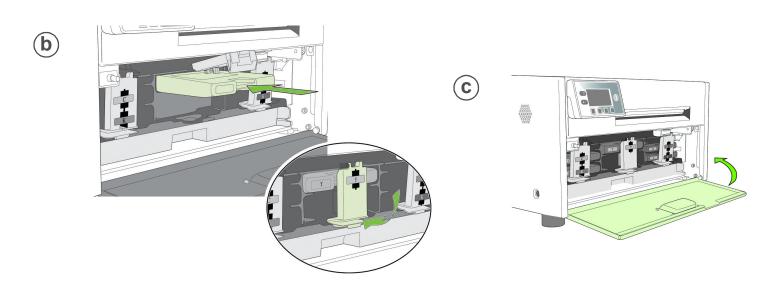

MyBinding.com 5500 NE Moore Court Hillsboro, OR 97124 Toll Free: 1-800-944-4573

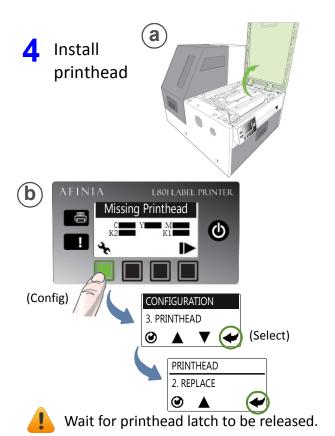

**c** Open printhead latch fully.

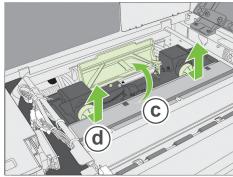

d Remove caps.

Do not discard caps!

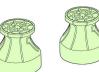

**(e)** Remove cover from printhead

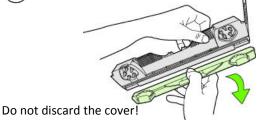

## **f** Slowly remove tape from electrical contacts and nozzles

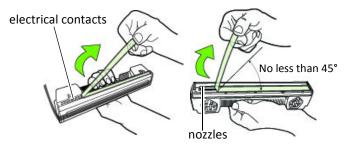

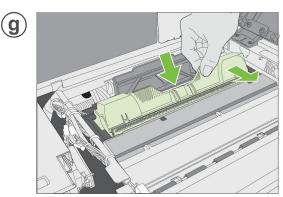

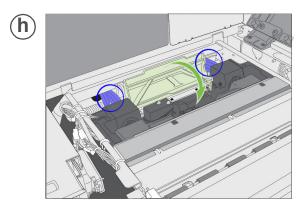

Check that ink is flowing through the tubes on both sides of the printhead.

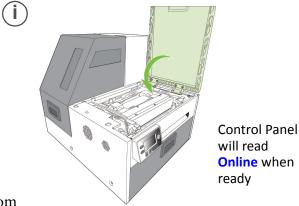

MyBinding.com 5500 NE Moore Court Hillsboro, OR 97124 Toll Free: 1-800-944-4573

## 5 Load sample media

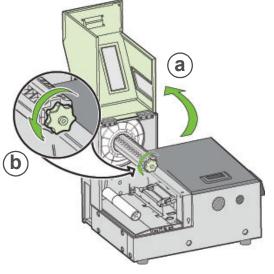

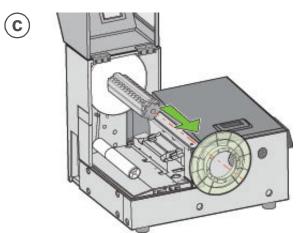

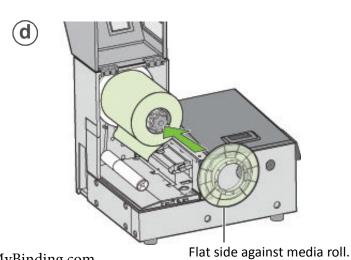

MyBinding.com 5500 NE Moore Court Hillsboro, OR 97124 Toll Free: 1-800-944-4573 Local: 503-640-5920

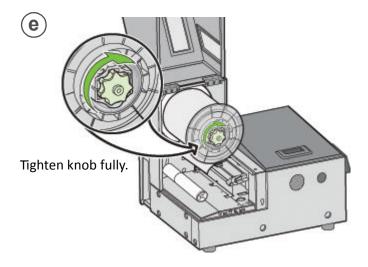

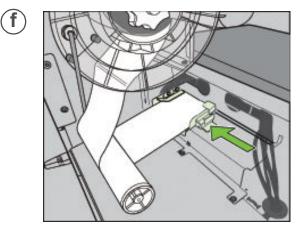

Insert media until it stops. Wait for printer to load media.

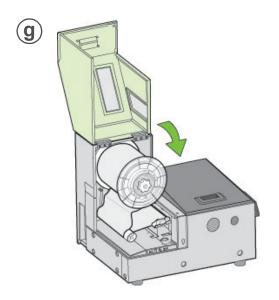

## 6 Print test label

Requires inter-label gap or continuous media

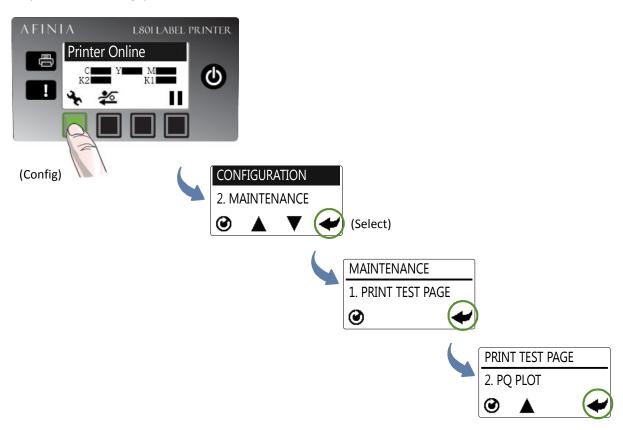

#### Sample PQ Plot 6x4

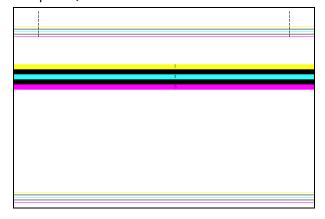

#### Top Section:

- Lines are defined with no missing nozzles
- Lines are printed in order: Yellow, Black, Cyan, Black, Magenta
- Vertical dashed lines are straight

#### Middle Section:

- All yellow, black, cyan, black, magenta lines are printed
- No color mixing on the color bars
- Numbers 1, 3, 5 are visible

#### **Bottom Section:**

- Lines are defined with no missing nozzles
- Lines are printed in order: Yellow, Black, Cyan, Black, Magenta

#### Overall:

• No streaking or smearing

MyBinding.com 5500 NE Moore Court Hillsboro, OR 97124 Toll Free: 1-800-944-4573

Install printer driver

Before installing printer driver, ensure the computer meets minimum system requirements (see "System Requirements" on page 72 of the User's Manual).

#### To connect printer to computer using USB

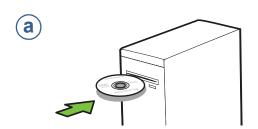

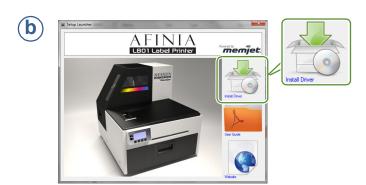

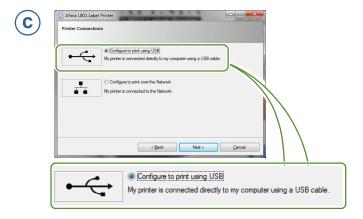

(d)Connect USB cable when prompted.

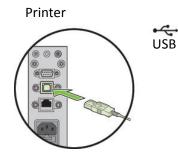

Computer

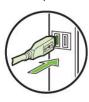

MyBinding.com 5500 NE Moore Court Hillsboro, OR 97124 Toll Free: 1-800-944-4573

Local: 503-640-5920

#### To connect printer to network

Connect printer to network using Ethernet

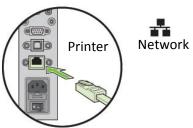

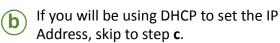

To assign the printer a Static IP address, please see Selecting the Security Level on page 12 of the User Manual before proceeding to step c.

Network

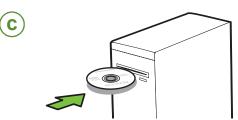

 $\mathbf{d}$ 

 $(\mathbf{e})$ 

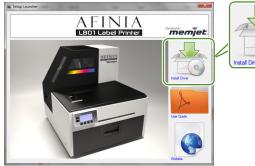

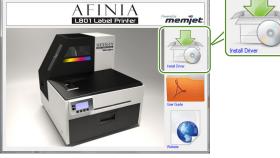

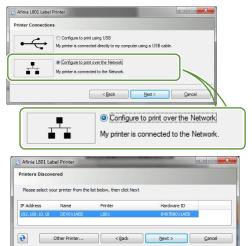